# 5 Attributen @State och @Binding (provavsnitt)

- 5.1 Attributet @State
- 5.2 Attributet @Binding
- 5.3 Att visa ett fast antal decimaler
- 5.4 En blädderkontroll för antal decimaler
- 5.5 Fast antal decimaler i visningsfönstret
- 5.6 Applikationen med fast antal decimaler

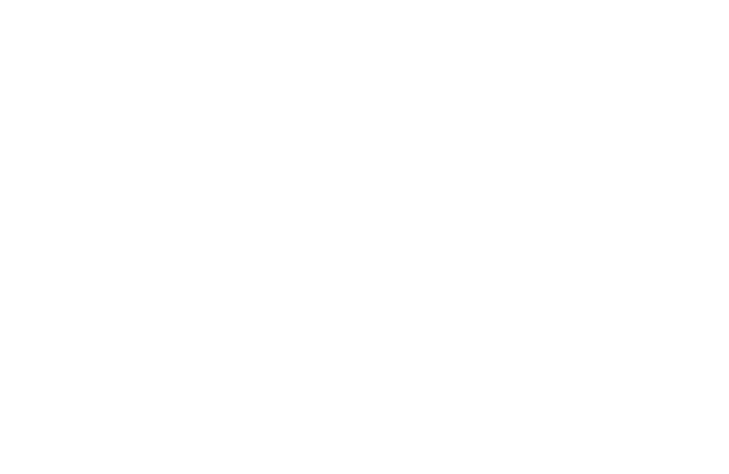

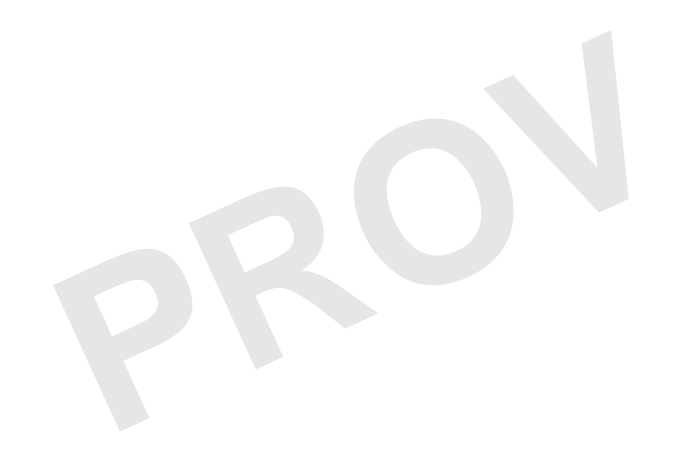

# **Attributet @State**

Reaktiva användargränssnitt kräver stöd för observerbara värden:

• @StateObject för referenser till *observerbara objekt* som vyn själv äger

Attributet @State kan användas för observerbara värden inom en enskild vy:

- Tvingar fram en uppdatering av användargränssnittet när de ändras
- Lagras i applikationens heap (dvs med dynamisk minnesallokering)
- Överlever därmed när ett användargränssnitt skapas på nytt vid uppdatering
- Lämpliga för tillstånd som enbart har med presentationen att göra
- Verksamhetsnära tillstånd ska finnas i modellen inte i vyn!

#### Exempel:

- Vilka delar av ett användargränssnitt som ska visas eller döljas
- Vilken flik i en vy med flera flikar som visas för användaren
- Med hur många decimalers noggrannhet ett decimaltal ska visas

@State private var numberOfDecimals = 2

**SwiftUI** bygger på reaktiva användargränssnitt. Vi har redan sett hur detta hanteras genom att deklarera beroenden till observerbara data. I föregående kapitel såg vi exempel på hur attributet @StateObject kunde användas för att deklarera referenser till observerbara objekt som en vy själv äger, medan @ObservableObject (och @EnvironmentObject, som vi återkommer till senare) deklarerar referenser till observerbara objekt som en vy inte själv äger.

användargränssnittet när de ändras. Medan det är sant a<br>
a i modellen i MVVM-arkitekturen, och absolut *inte* i v<br>
s presentation att göra. Dessa kan representeras av eger<br>
ra delar av en applikation. För dem kan attribute Det kan emellertid även förekomma data av värdetyper som vi vill göra observerbara, dvs att de tvingar fram en uppdatering av användargränssnittet när de ändras. Medan det är sant att applikationens tillstånd i normala fall hör hemma i modellen i MVVM-arkitekturen, och absolut *inte* i vyn, finns det tillstånd som endast har med vyns presentation att göra. Dessa kan representeras av egenskaper som inte behöver vara tillgängliga för andra delar av en applikation. För dem kan attributet @State vara ett lämpligt val.

Exempel på sådana tillstånd är:

- om en del av ett användargränssnitt ska visas eller ej
- vilken flik av en vy med flera flikar som ska visas
- med hur många decimalers noggrannhet ett decimaltal ska visas

De poster av posttyper som ingår i den deklarativa specifikationen av ett användargränssnitt är mycket kortlivade. De skapas i samband med att användargränssnittet ska återges i skärmbilden och försvinner kort därefter, när användargränssnittet är på plats. Dessutom är dessa poster i princip inte ändringsbara. Därför måste en egenskap som ska överleva posternas korta livscykel – och därtill vara ändringsbar – skapas någon annanstans. I applikationens *heap* skapas minne med dynamisk minnesallokering, främst objekt av klasser. Genom att @State-märkta egenskaper skapas där vinner vi de önskade fördelarna.

### **Attributet @Binding**

Attributet @Binding skapar en *bindning* till en observerbar egenskap.

- Bindningen fungerar som en referens (ett alias) till egenskapen.
- Vi skapar en bindning till en egenskap med operatorn  $\zeta$  (dollartecken).

Som ett exempel, betrakta en @State-märkt egenskap av typen Bool:

```
@State private var encrypted = true
```
En Toggle-vy är ett användargränssnittselement med ett av- och ett på-läge. Första argumentet i initieringsuttrycket är en bindning till en Bool-egenskap:

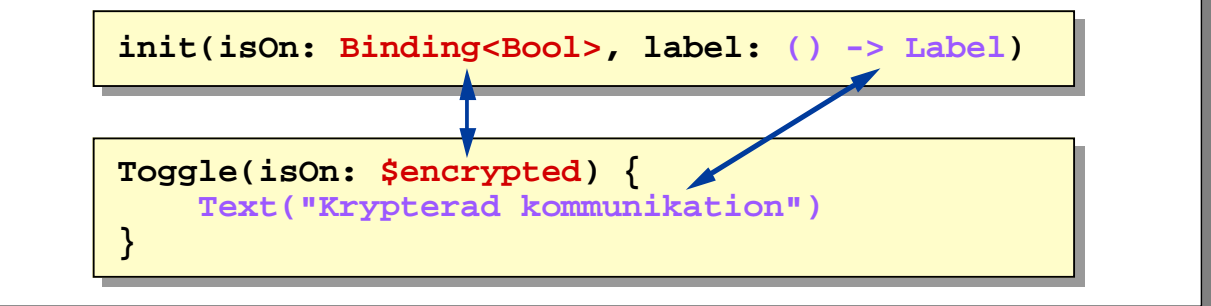

Attributet @Binding skapar en *bindning* till en observerbar egenskap, t ex en @State-märkt egenskap eller en egenskap inom ett objekt där referensen till objektet märkts med antingen @StateObject, @ObservedObject eller @EnvironmentObject.

En bindning fungerar som en referens (ett alias, om man så vill) till en annan egenskap, så att egenskapen endast lagras på en plats i applikationen (ett stöd för designprincipen *single source of truth*). Vi skapar en bindning genom att placera operatorn \$ (dollartecken) framför egenskapens namn, t ex \$encrypted.

era operatorn Ș (dollartecken) framfor egenskapens nand vy en @State-märkt egenskap med namnet encrypt<br>kan användas för att presentera ett användargränssnittse<br>åndet kan representeras med en egenskap av typen Boo<br>isar ett I bildens exempel har en vy en @State-märkt egenskap med namnet encrypted av typen Bool. Vyer av typen Toggle kan användas för att presentera ett användargränssnittselement som har ett avoch ett på-läge, där tillståndet kan representeras med en egenskap av typen Bool.

Undre delen av bilden visar ett initieringsuttryck för en Toggle-vy och den motsvarande initieringsmetodens deklaration i typen Toggle.

Initieringsuttrycket för en Toggle-vy kräver två argument:

- Argumentet med det externa namnet isOn är en bindning till en egenskap av typen Bool som representerar av- resp på-tillståndet. Bindningen skapar vi med operatorn \$.
- Argumentet med det externa namnet label är en vy som fungerar likt en ledtext för Toggle-vyns av- och på-kontroll. Ofta är detta en Text-vy, men det skulle t ex även kunna vara en Image-vy eller en Label-vy (kombination av ikon och text).

# **Att visa ett fast antal decimaler**

```
class RPNCalculator: ObservableObject {
     @Published private var model = RPNCalculatorModel()
 ...
     func display(decimals: Int) -> String {
         if inNumericEntry {
            return model.numberEntered
         } else {
             let displayValue = model.lastOperand
            if displayValue.isInfinite {
                 return "Oändligt värde"
             } else if displayValue.isNaN {
                 return "Otillåten operation"
             } else {
             return formatLocalizedNumber(displayValue, decimals: decimals)
 }
         }
     }
     ...
}
func formatLocalizedNumber(_ value: Double, decimals: Int) -> String {
    return String.localizedStringWithFormat("%.\(decimals)f", value)
     // let formatter = NumberFormatter()
     // formatter.maximumFractionDigits = 15
     // return formatter.string(from: value as NSNumber) ?? ""
}
                                                           RPNCalculator.swift (utdrag)
```
Vi kommer nu att komplettera vår kalkylator med möjligheten att påverka hur många decimaler av svaret på en beräkning som ska visas – det är ju inte alltid önskvärt att se ett svar med 15 decimaler!

I ViewModel-klassen RPNCalculator behöver vi göra två ändringar:

• Den beräknade egenskapen display omformas till en metod display(decimals:) som returnerar det som ska synas i visningsfönstret, avrundat till det antal decimaler som argumentet med det externa namnet decimals anger:

func display(decimals: Int) -> String  $\{ ... \}$ 

ecimals anger:<br>
ecimals: Int) -> String { ... }<br>
en formatLocalizedNumber(\_:), som formateral<br>
tal enligt plattformens regionala inställningar byggs ut t<br>
NNumber(\_:decimals:), som ska begränsa antalet<br>
yoch regional forma • Den globala funktionen formatLocalizedNumber(\_:), som formaterar ett värde av typen Double som decimaltal enligt plattformens regionala inställningar byggs ut till funktionen formatLocalizedNumber(\_:decimals:), som ska begränsa antalet decimaler i svaret med bibehållen avrundning och regional formatering.

Vi har valt att inte ta bort – utan endast kommentera ut – funktionens tidigare implementation, med tanke på kommande övningar.

# **En blädderkontroll för antal decimaler**

```
struct CalculatorView: View {
    @StateObject private var calculator = RPNCalculator()
    @State private var numberOfDecimals = 2
    var body: some View {
        ZStack {
           Color(.systemTeal).opacity(0.4).edgesIgnoringSafeArea(.all)
          VStack \{ HStack \{ \dots \}// Visningsfönster
               Stepper("Antal decimaler (\(numberOfDecimals))",
                       value: $numberOfDecimals, in: 0...15)
                   .padding([.top, .leading, .trailing], 5)
                   .padding(.bottom, 10)
               Group {
                   HStack { ... } // Knapprad 1
 ...
              HStack { ... } // Knapprad 6
 }
 ...
 }
            .padding()
        }
    }
}
                                             CalculatorView.swift (utdrag)
```
Vi behöver därefter komplettera vyn (av typen CalculatorView) med en möjlighet att välja med hur många decimaler värdet i kalkylatorns visningsfönster ska visas.

För detta kan vi utnyttja en egenskap märkt med attributet @State:

@State private var numberOfDecimals = 2

Denna egenskap kommer alltså – trots sin deklaration inuti en struct-typ – att lagras i applikationens heap, och är därmed dels ändringsbar, dels kommer den att överleva när CalculatorView-posten försvinner och återuppstår vid en vyuppdatering.

Det finns ett antal olika användargränssnittselement som skulle kunna användas för att låta användaren påverka antalet visade decimaler. Ett bra alternativ är en *blädderkontroll*, där användaren kan bläddra bland ett begränsat antal alternativ.

r alltså – trots sin deklaration inuti en struct-typ – at<br>s ändringsbar, dels kommer den att överleva när Calcu<br>år vid en vyuppdatering.<br>användargränssnittselement som skulle kunna användas<br>ecimaler. Ett bra alternativ är I **SwiftUI** representeras blädderkontroller av vyer av typen Stepper. Dessa kan anta olika utseenden beroende på vilken plattform de visas på. Där det finns tillräckligt utrymme visas en förklarande text inom kontrollen, och som första argumentet i initieringsuttrycket visar kan vi t o m använda det aktuella värdet av den egenskap vi påverkar inom texten. Det andra argument (value) är en bindning till den egenskap som lagrar det valda värdet, medan det tredje argumentet (in) är intervallet av tillåtna värden.

Lite oväntat behöver vi göra ytterligare en ändring. När vi lägger till Stepper-vyn i den deklarativa beskrivningen av användargränssnittet kommer VStack-vyn som den ingår i att ha elva direkt underordnade vyer. Det finns emellertid en maximigräns på tio direkt underordnade vyer, så vi måste skapa en mellannivå som kan omsluta en del av de elva vyerna. En bra lösning är en vy av typen Group, som existerar för bl a detta syfte och som inte får någon synbar effekt på användargränssnittet. Vi väljer att placera de sex HStack-vyerna för knappraderna inom Group-vyn.

## **Fast antal decimaler i visningsfönstret**

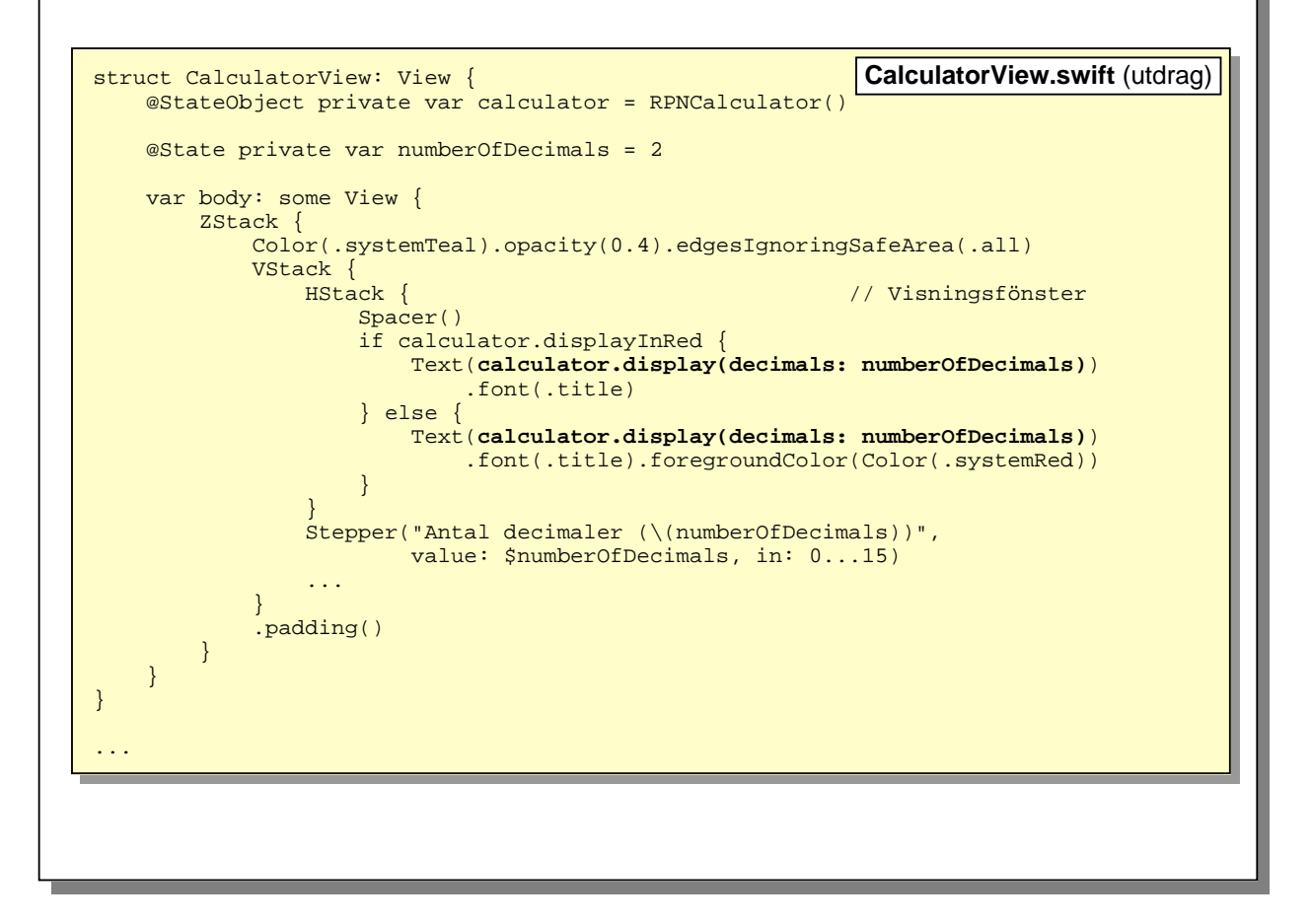

Eftersom vi har ändrat den beräknade egenskapen display i klassen RPNCalculator till en metod display(decimals:) behöver vi även ändra den deklarativa koden för visningsfönstret.

Vi skiljer i vår lösning på om texten ska visas i svart eller rött, men i båda fallen ersätts det tidigare initieringsuttrycket

Text(calculator.display)

med

Text(calculator.display(decimals: numberOfDecimals))

display(decimals: numberOfDecimals))<br>behöver eller kan skapa en bindning till numberOfDec<br>enskap. Vi behöver endast läsa värdet av egenskapen –<br>pden display(decimals:) kapabel att ta emot en b Observera att vi varken behöver eller kan skapa en bindning till numberOfDecimals, trots att det är en @State-märkt egenskap. Vi behöver endast läsa värdet av egenskapen – inte förändra den – och därför är heller inte metoden display(decimals:) kapabel att ta emot en bindning som argument.

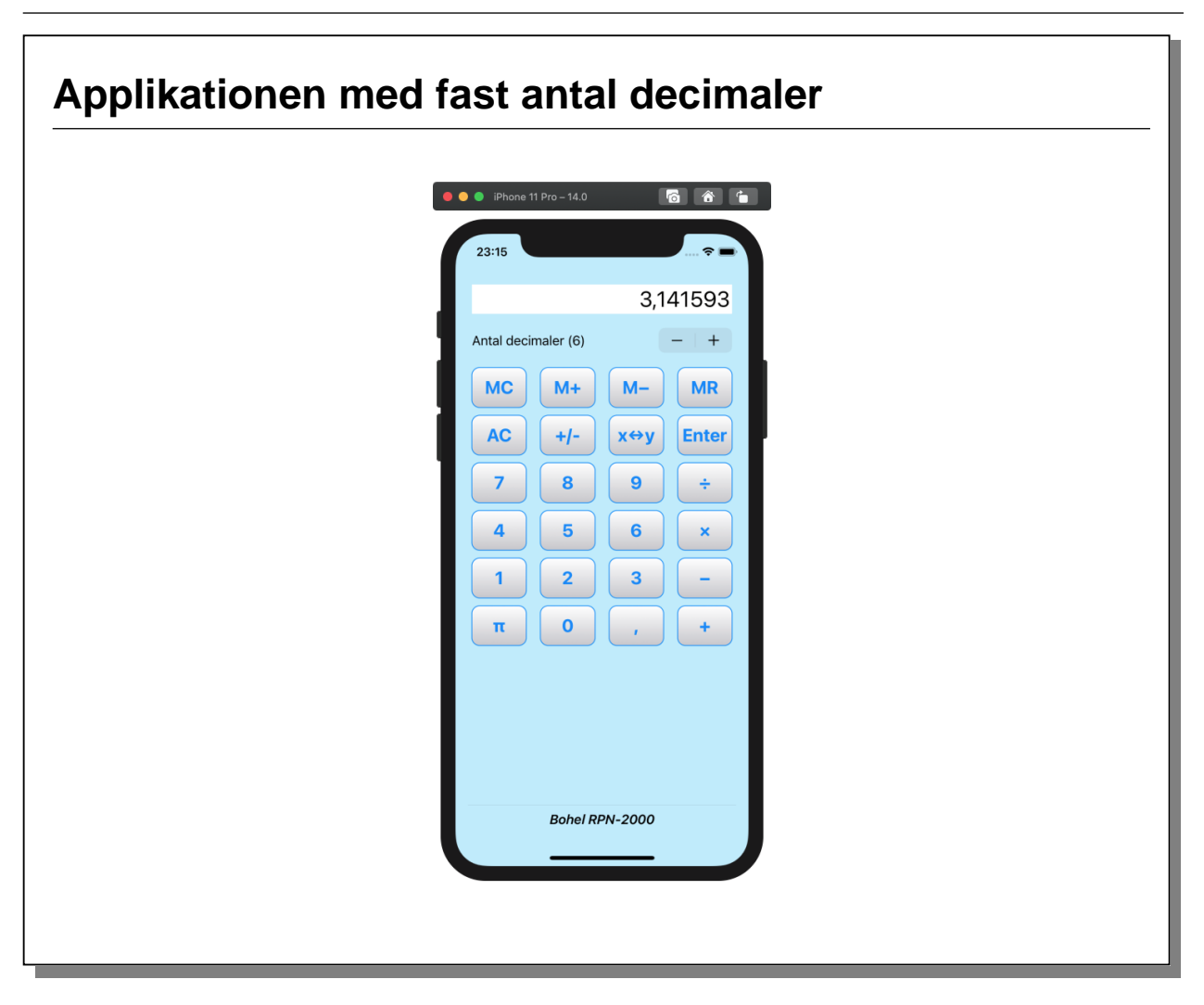

Här visas applikationen med blädderkontrollen mellan visningsfönstret och knappsatsen. Vi har lagt till lite luft runt blädderkontrollen för att de olika delarna av användargränssnittet ska separeras tydligare.

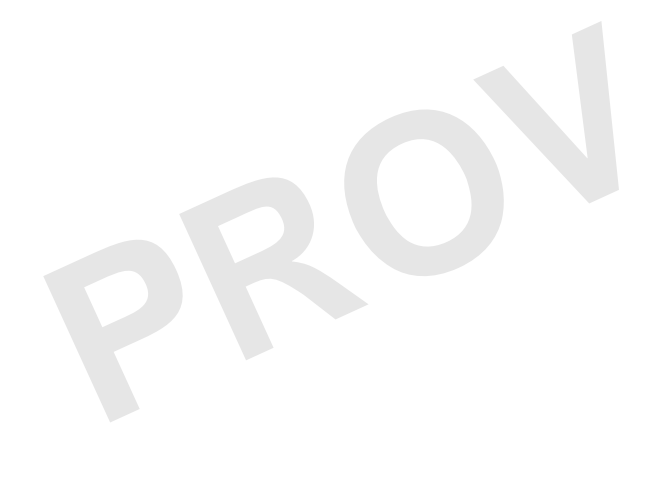